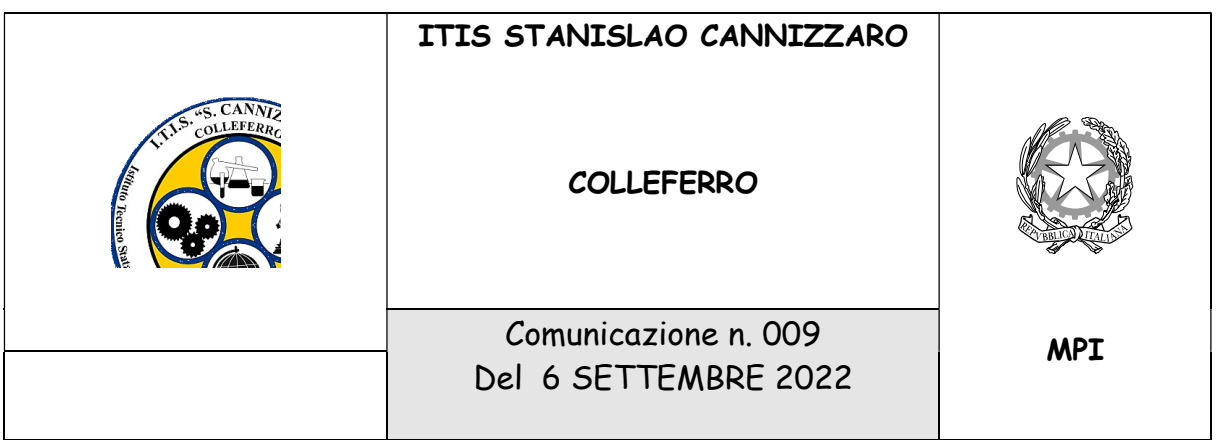

 Ai docenti p.c. Personale ATA

## Oggetto: Convocazione collegio dei docenti del 12 settembre 2022

Si comunica la convocazione del Collegio dei docenti per la data in oggetto, dalle ore 16.00 alle ore 19.00, a distanza sulla piattaforma GoToMeeting con il seguente ordine del giorno:

- 1. Approvazione del verbale della seduta precedente
- 2. Comunicazioni del Dirigente Scolastico
	- Orario di servizio alla ripresa delle attività
	- Uscite anticipate e entrate in ritardo
	- Giustificazioni assenze
	- Uso del Registro Elettronico
	- Disponibilità per ore residue e per ore eccedenti sost. Colleghi assenti (a pagamento)
	- Modulo di Istituto per programmazione individuale
	- Direttiva sulla Sorveglianza
	- Risultati scrutini recupero debito formativo e statistiche di Istituto
	- Risultati delle prove INVALSI di Istituto
- 3. Delibera Piano Annuale delle attività per i docenti
- 4. Nomina Referenti (Corso Serale, Sostegno, Sito, Attrezzature tecnologiche, Alternanza scuola lavoro) Funzioni Strumentali, Responsabili Aule Speciali, Coordinatori di classe etc.
- 5. Iscrizioni per la terza volta
- 6. Criteri di Nomina Tutor Docenti neoassunti
- 7. Varie ed eventuali.

Si comunica altresì che il verbale della seduta precedente sarà disponibile sullo stream della classe COLLEGIO DOCENTI presente su piattaforma Google Classroom a partire dal 11 settembre 2022.

Si riportano per comodità dei docenti le modalità di collegamento alla piattaforma già utilizzate negli ultimi Collegi degli scorsi anni.

I docenti che intendono utilizzare il telefono o il tablet per partecipare al Collegio dovranno scaricare la app Gotomeeting; si prega di effettuare tale operazione prima dell'inizio dell'incontro.

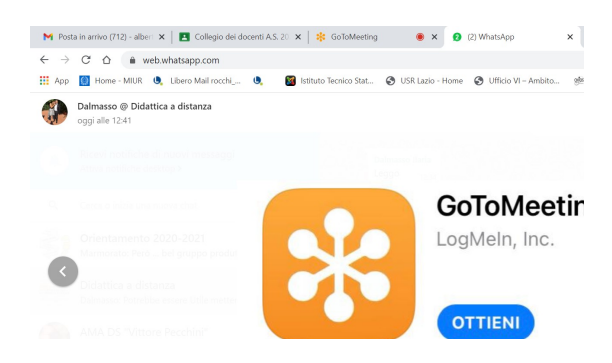

I docenti che, invece, seguiranno il Collegio attraverso il computer saranno direttamente connessi all'applicazione attraverso una procedura guidata.

I passi da fare per il collegamento sono i seguenti:

- 1. Connettersi a GOOGLE CLASSROOM utilizzando le credenziali fornite dalla scuola (dominio @itiscannizzarocolleferro.it) utilizzando se possibile il browser CHROME;
- 2. Cliccare sul link predisposto dalla presidenza nella sezione STREAM del Corso COLLEGIO DOCENTI indicato con "LINK AL COLLEGIO DEI DOCENTI 12 settembre 2022";
- 3. Per chi utilizza il computer apparirà una schermata di invito alla partecipazione in cui dovrà essere scelta l'opzione "Partecipa a una Riunione nel Browser";

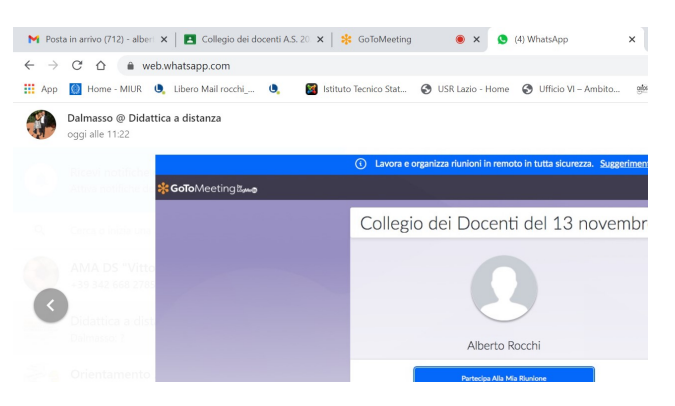

Per chi utilizza tablet o telefono verrà chiesto di scegliere l'app GoToMeeting il cui logo è mostrato precedentemente.

4. Verrà chiesto di introdurre nome, cognome, email (utilizzare sempre la mail con @itiscannizzarocolleferro.it) N.b. Introdurre l'email anche se indicata come facoltativa;

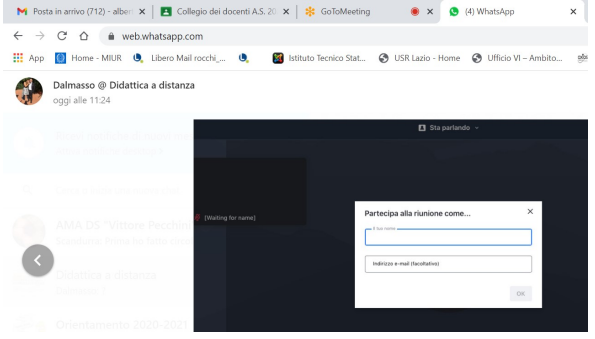

- 5. Dopo aver provveduto alla configurazione di microfono e altoparlante (generalmente non necessaria), si entra nella riunione.
- 6. L'accesso alla riunione non sarà consentito fine a che non sia entrato il Dirigente scolastico (5 minuti prima dell'orario di inizio previsto).
- 7. L'applicazione GoToMeeting presenta le stesse caratteristiche di Google Meet e quindi seguire il Collegio non presenterà novità, inclusa la votazione delle delibere che sarà effettuata attraverso GOOGLE MODULI; il link al modulo di votazione sarà sempre pubblicato nella chat della riunione.

Il Dirigente Scolastico (prof. Alberto Rocchi) (Firma sostituita a mezzo stampa ai sensi dell'art. 3 co. 2 della L. n. 39/1993)